## **Free Text Shopping Cart Orders - ODP**

**Process:** Items from ODP can be ordered two ways within the Supplier Relationship Management (SRM) e-procurement system:

1. The ODP e-catalog is available for those holding the Shopper role. It is accessible via the Add-Item dropdown menu along with other e-catalogs. Quotes are not needed for e-catalog orders; Shoppers simply locate items from within the catalog, place them into their Shopping Cart, and checkout/order.

2. If needed, departments may purchase products from ODP beyond the items in the e-catalog by using the SRM Free Text Shopping Cart option. A quote must be acquired from an ODP sales rep. The shopper manually enters the line item information into the Free Text Cart. It is important to remember to enter the unit of measure and ODP part numbers exactly as they appear on the quote. As a refresher, the below steps reflect the Free Text Cart entry process specifically for ODP. If needed, additional help materials are available on the Purchasing website at: [http://www.uky.edu/Purchasing/SRM.htm.](http://www.uky.edu/Purchasing/SRM.htm)

When working with an ODP prepared quote, please ensure the items cannot be ordered from within the e-catalog prior to creating a Free Text cart. The e-catalog should be utilized for ordering items whenever possible.

Please create Free Text Shopping Carts separately from items ordered through an e-catalog Shopping Cart.

Important: The unit of measure (UOM) placed onto the Shopping Cart line must be the same UOM as quoted by ODP. For example, if ODP quotes a product by the "case", the UOM selected on the Shopping Cart line must be the system match for "case".

**Role:** SRM Shoppers **Frequency:** As needed

### **Free Text Shopping Cart Orders - ODP**

### **Refresher/Quick Reference: How to Create Free Text Shopping Cart**

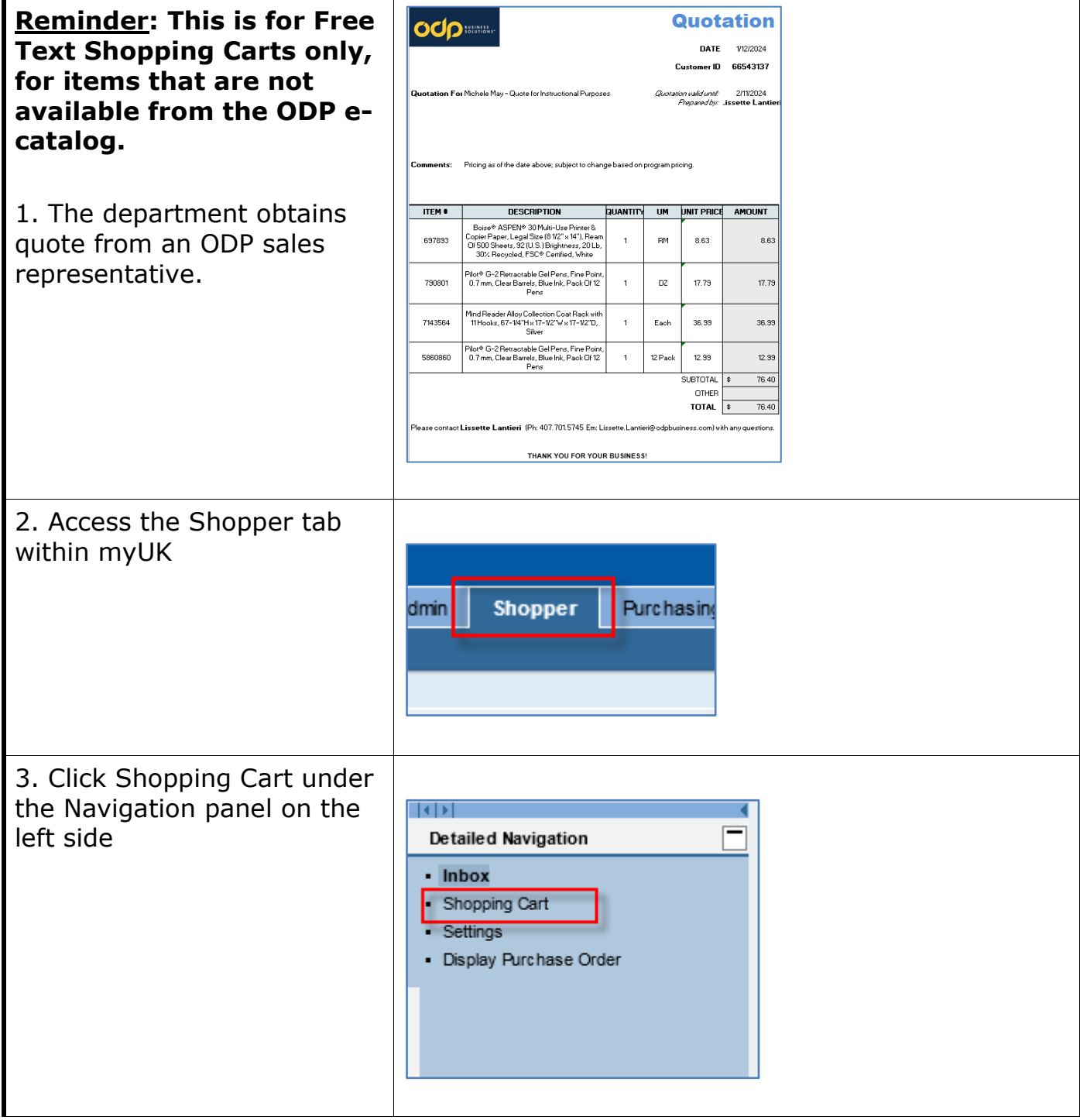

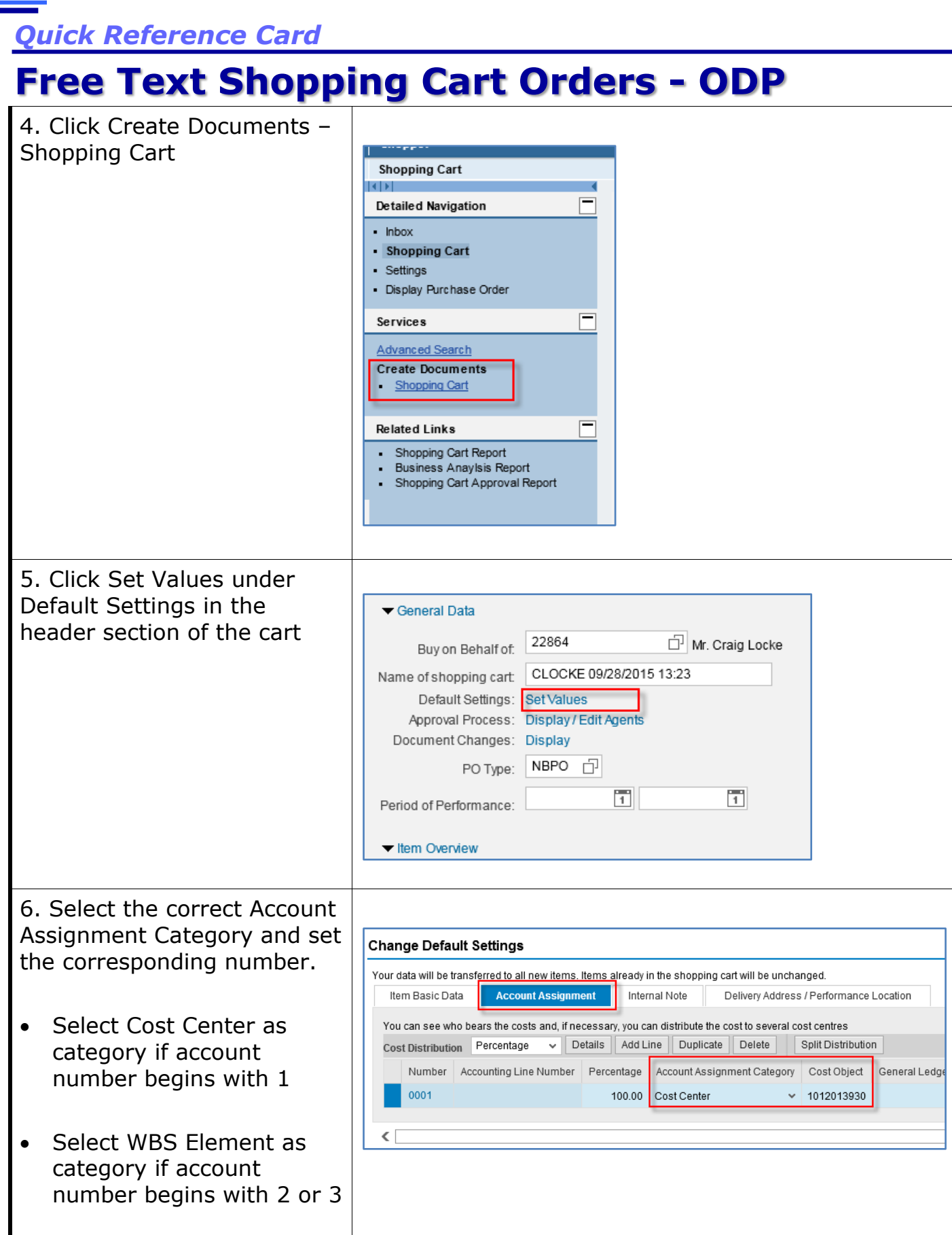

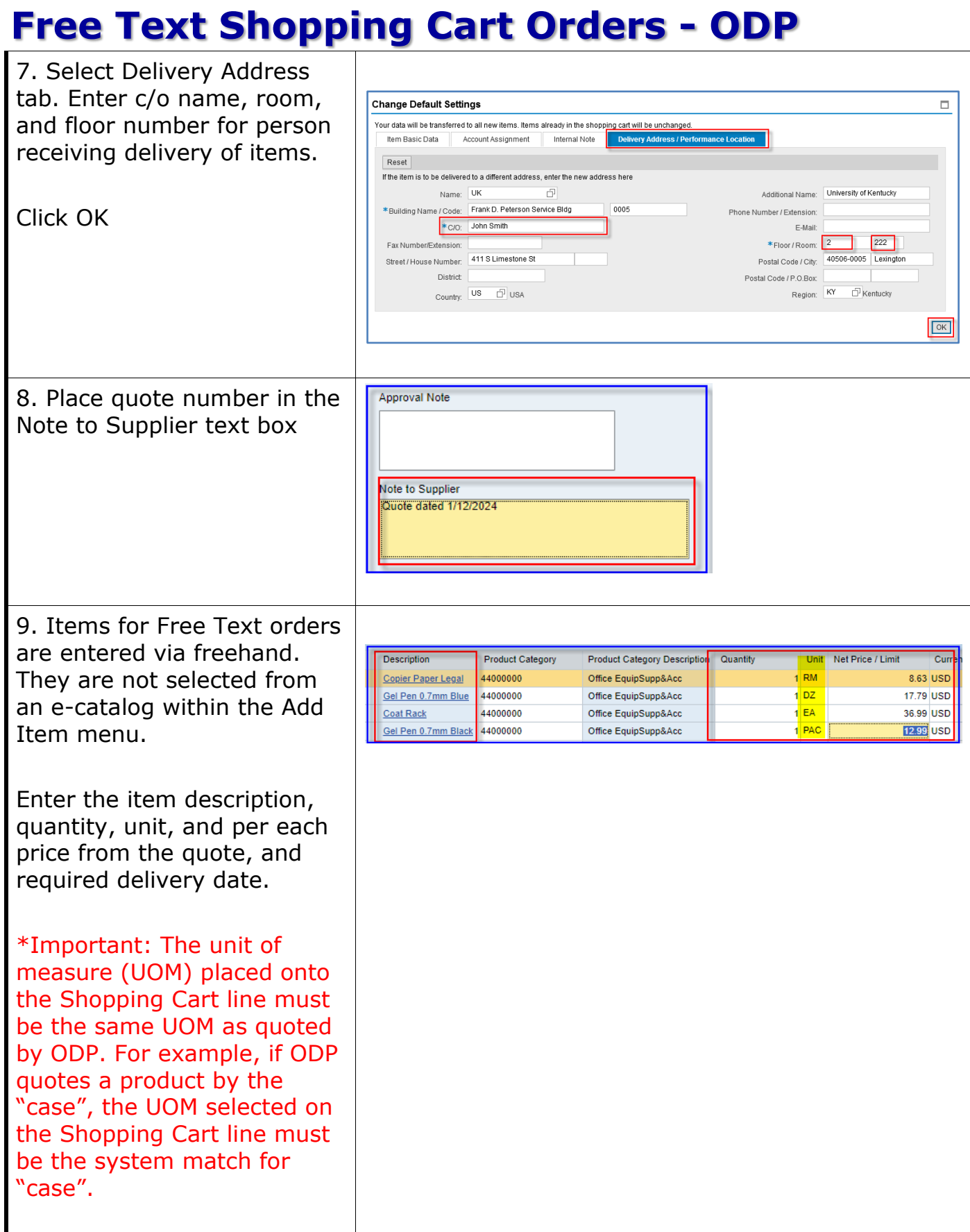

# **Free Text Shopping Cart Orders - ODP**

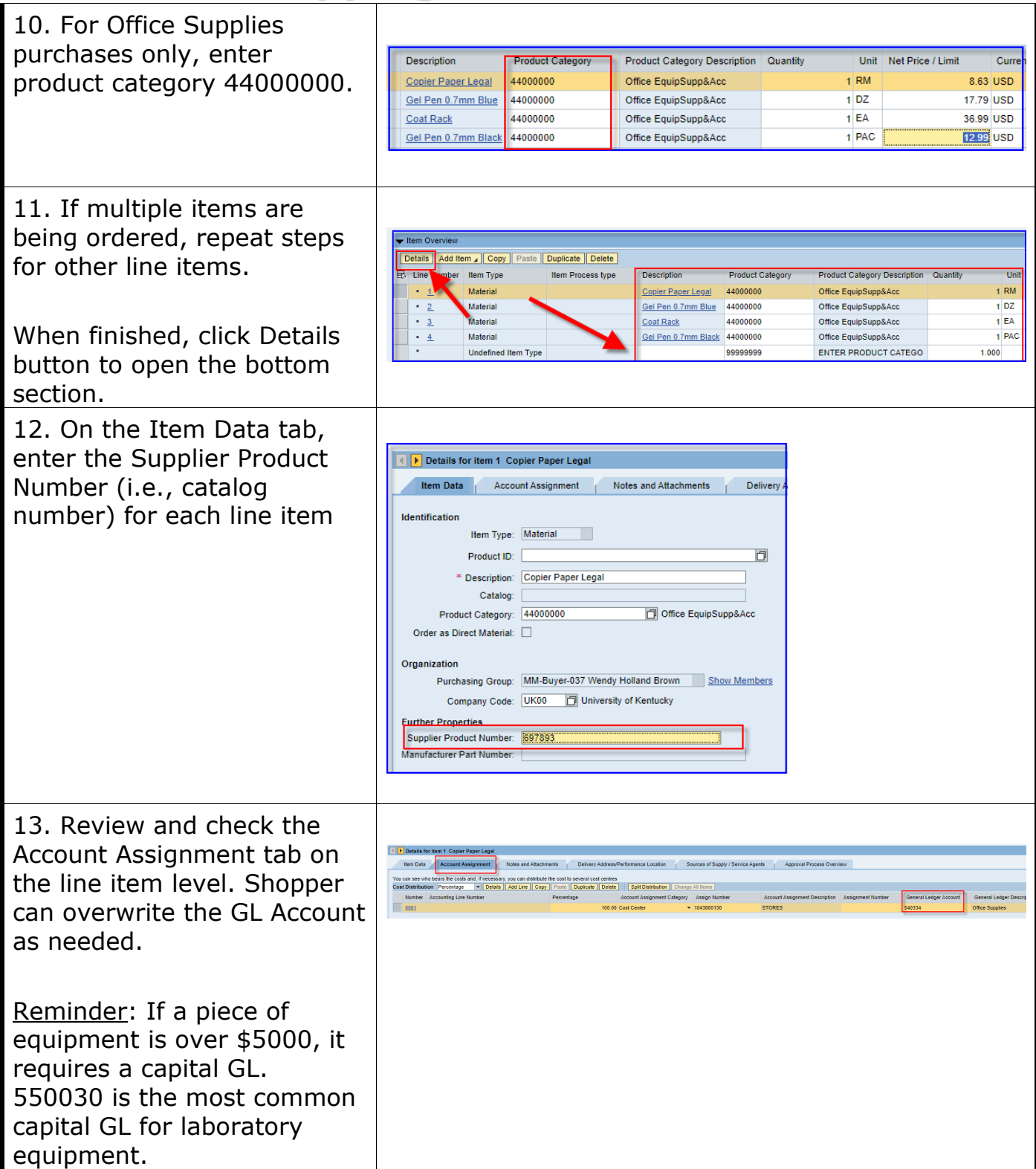

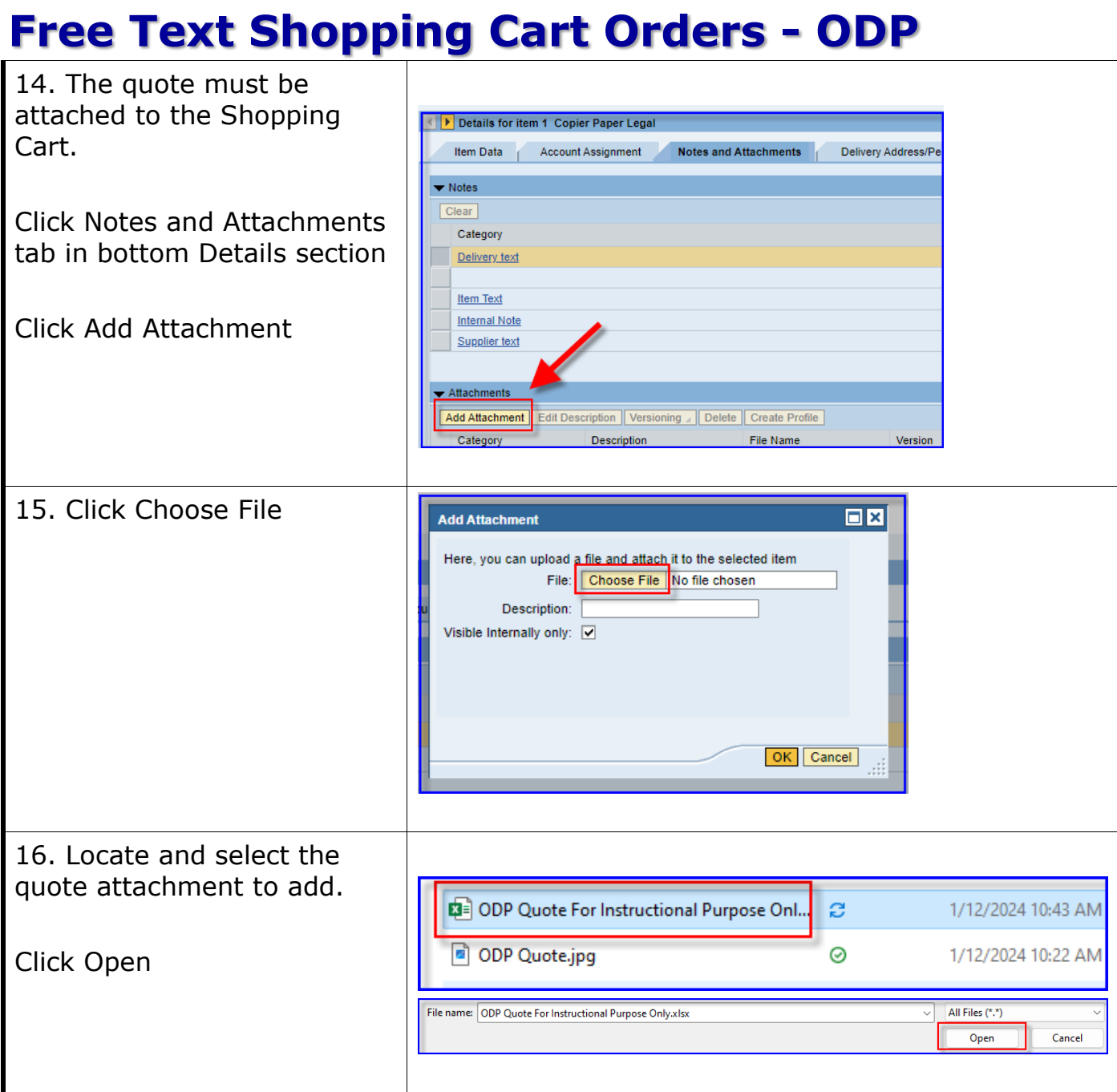

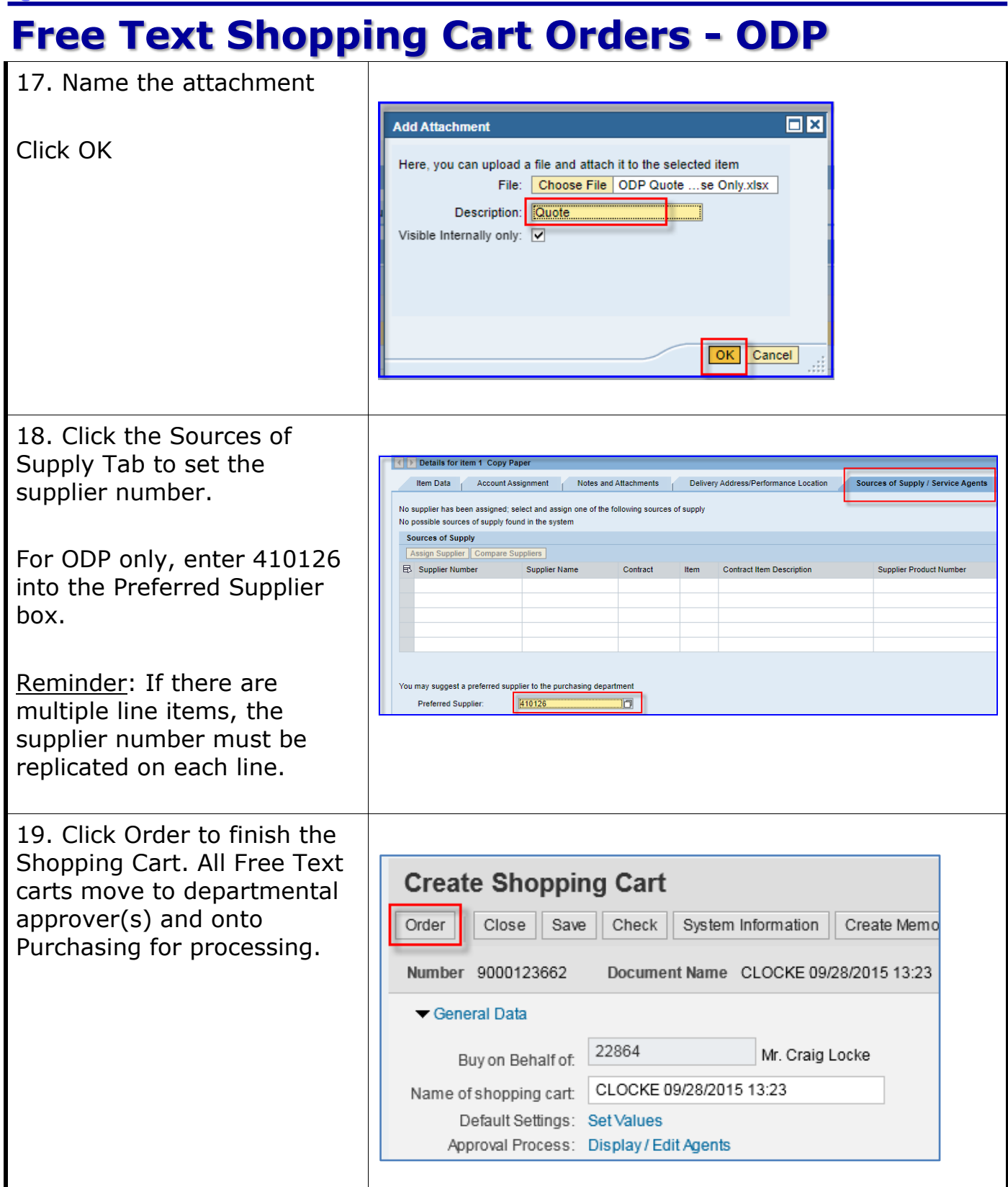